## **Technical Assistance Dashboard Application Guidance**

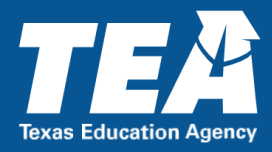

Technical Assistance (TA) Dashboard is an application available through the Texas Education Agency Login (TEAL) to assist local education agencies (LEAs), education service centers (ESCs) and Texas Education Agency (TEAs) to review and assign technical resources for Texas school districts.

LEA, ESC, and TEA staff can request various roles within TA Dashboard through TEAL to complete review and assign technical resources. To access the TA Dashboard application, users must first obtain access to the TEAL system.

For users who need to create a TEAL account, navigate to <https://tealprod.tea.state.tx.us/WebHelp/IAM.htm> for further guidance.

The steps below are intended to assist users who have existing TEAL access and are ready to request the TA Dashboard application.

**Step 1:** To request access to TA Dashboard, first navigate to the TEAL login screen.

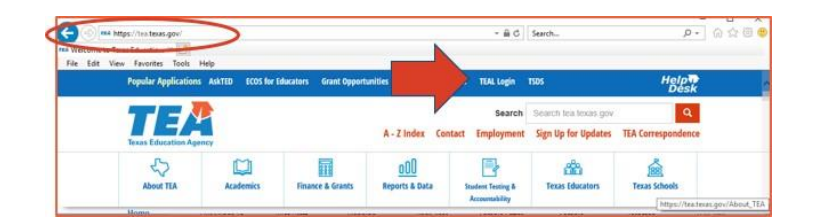

You can reach the TEAL login screen by visiting the TEA main webpage at: [tea.texas.gov,](https://tea.texas.gov/) then clicking on "TEAL Access" along the top right-hand side of the screen.

**Step 2:** Enter your TEAL login and password. You will see your TEAL landing page that lists "Self-Service" options along the left-hand toolbar and applications for which you Texas Education Agency

already have accesslisted under the "Applications" tab.

From the "Self-Service" toolbar, click on "My Application Accounts."

**Step 3:** You will now see the "My Accounts" tab open. From here, select "Request New Account."

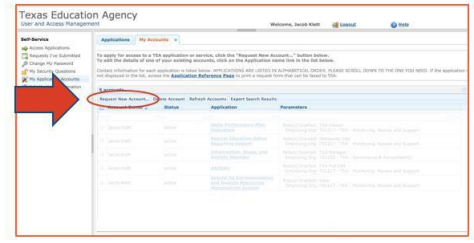

After you select "Request New Account" TEAL will display a full list of available applications shown in alphabetical order.

Choose "TA Dashboard" located toward the bottom of the applications list.

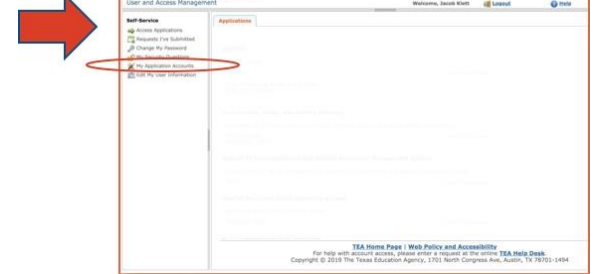

**Step 4:** Next, enter your employing organization. This is a text entry field. Type the name of the LEA for which you are requesting access to the TA Dashboard Application.

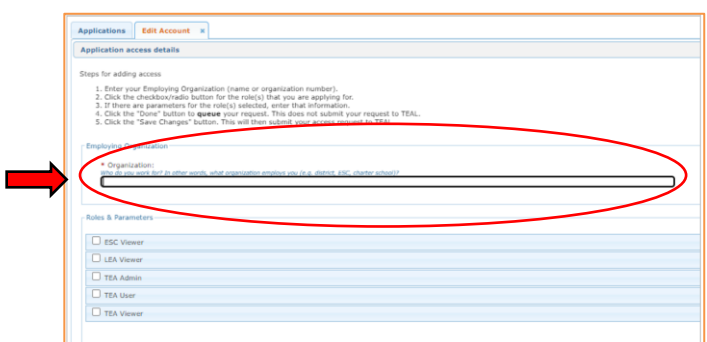

**Step 5:** To complete the request in TEAL, choose the appropriate user access role under "Roles & Parameters." The user allowable user roles for LEA, ESC, and TEA personnel are: **LEA Viewer, ESC Viewer, TEA Viewer, TEA User, TEA Admin**.

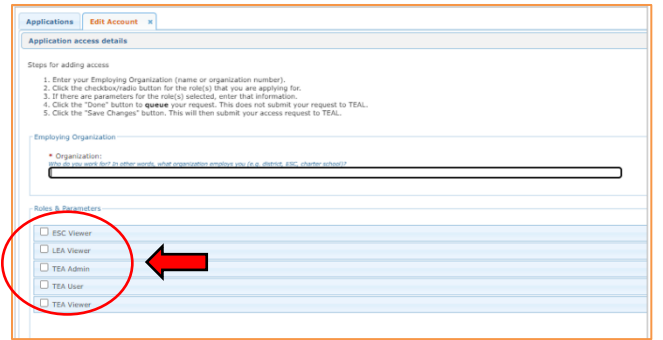

**LEA Viewer:** This role can view technical resources in TA Dashboard. County district number is required to establish the access.

**ESC Viewer:** This role can view technical resources in TA Dashboard. Region number is required to establish the access.

**TEA Viewer:** This role can view technical resources in TA Dashboard.

**TEA User:** This role can view and assign technical resources in TA Dashboard.

**TEA Admin:** This role can view, assign, and maintain technical resources in TA Dashboard.

**For additional questions or assistance regarding access to the TA Dashboard application in TEAL contact** [specialeducation@tea.texas.gov](mailto:specialeducation@tea.texas.gov)